# **Visual Studio Code**

## **Shortcuts**

- \* + /: comment in/out
- $\bullet$   $\mathcal{H}$  +  $\hat{U}$  + p; command palette
- $\bullet$   $\#$  + p; search
- $\Lambda + \hat{U} + \dot{U}$ ; Terminal

## **Settings**

## **Basic Extentions**

- Code Runner [Code Runner\(Jun Han\)](https://marketplace.visualstudio.com/items?itemName=formulahendry.code-runner)
- REST Client REST Client (Huachao Mao)
- Vim [Vim\(vscodevim\)](https://marketplace.visualstudio.com/items?itemName=vscodevim.vim)

## **JAVA(SPRING FRAMEWORK)**

- 1. Install JDK
- 2. Install VS Code Extentions
	- o Java Extension Pack [Extension Pack for Java\(Microsoft\)](https://marketplace.visualstudio.com/items?itemName=vscjava.vscode-java-pack);
		- [] [Language Support for Java™ by Red Hat\(Red Hat\)](https://marketplace.visualstudio.com/items?itemName=redhat.java)
		- $\Box$  [Debugger for Java\(Microsoft\)](https://marketplace.visualstudio.com/items?itemName=vscjava.vscode-java-debug)
		- **∏ [Test Runner for Java\(Microsoft\)](https://marketplace.visualstudio.com/items?itemName=vscjava.vscode-java-test)**
		- $\blacksquare$  [Maven for Java\(Microsoft\)](https://marketplace.visualstudio.com/items?itemName=vscjava.vscode-maven)
		- **Project Manager for Java(Microsoft)**
		- **Nisual Studio IntelliCode(Microsoft)**
		- Visual Studio IntelliCode, Language Support for Java, Debugger for Java, Maven for Java, Java Test Runner, Project Manager for Java
	- Lombok Annotations Support for VS Code [Lombok Annotations Support for VS](https://marketplace.visualstudio.com/items?itemName=GabrielBB.vscode-lombok) [Code\(Gabriel Basilio Brito\)](https://marketplace.visualstudio.com/items?itemName=GabrielBB.vscode-lombok)
	- Gradle Extension Pack [Gradle Extension Pack\(Richard Willis\)](https://marketplace.visualstudio.com/items?itemName=richardwillis.vscode-gradle-extension-pack)
		- [Gradle Extension Pack\(Richard Willis\)](https://marketplace.visualstudio.com/items?itemName=naco-siren.gradle-language)
		- [Gradle for Java\(Microsoft\)](https://marketplace.visualstudio.com/items?itemName=vscjava.vscode-gradle)
		- ; Gradle Language Support, Gradle for Java
	- [Spring Boot Extension Pack\(Pivotal\)](https://marketplace.visualstudio.com/items?itemName=Pivotal.vscode-boot-dev-pack)
		- [Spring Boot Tools\(Pivotal\)](https://marketplace.visualstudio.com/items?itemName=Pivotal.vscode-spring-boot)
		- [Spring Initializr Java Support\(Microsoft\)](https://marketplace.visualstudio.com/items?itemName=vscjava.vscode-spring-initializr)
		- [Spring Boot Dashboard\(Microsoft\)](https://marketplace.visualstudio.com/items?itemName=vscjava.vscode-spring-boot-dashboard)
	- Tomcat??
	- Checkstyle for Java??
	- o lava Dependency Viewer??
	- o lava IDE??
	- Spring Initializr Java Support??
- Spring Boot Tools??
- Sprint Boot Dashboard???
- [Debugger for Java \(Microsoft\)](https://marketplace.visualstudio.com/items?itemName=vscjava.vscode-java-debug) Debugger for Java
- [Extension Pack for Java \(Microsoft\)](https://marketplace.visualstudio.com/items?itemName=vscjava.vscode-java-pack) Extension Pack for Java
- [Language Support for Java\(TM\) by Red Hat \(Red Hat\)](https://marketplace.visualstudio.com/items?itemName=redhat.java) Language support for Java ™ for Visual Studio Code
- [Maven for Java \(Microsoft\)](https://marketplace.visualstudio.com/items?itemName=vscjava.vscode-maven) Maven for Java
- [Project Manager for Java \(Microsoft\)](https://marketplace.visualstudio.com/items?itemName=vscjava.vscode-java-dependency) Project Manager for Java
- [Test Runner for Java \(Microsoft\)](https://marketplace.visualstudio.com/items?itemName=vscjava.vscode-java-test) Test Runner for Java

## **NODE.JS**

- 1. Install Node.js
- 2. Install VS Code Extentions
	- o [Node.js Extension Pack \(Wade Anderson\)](https://marketplace.visualstudio.com/items?itemName=waderyan.nodejs-extension-pack)
	- [npm \(Microsoft\)](https://marketplace.visualstudio.com/items?itemName=eg2.vscode-npm-script)
	- o [npm Intellisense \(Christian Kohler\)](https://marketplace.visualstudio.com/items?itemName=christian-kohler.npm-intellisense)
	- o [Path Intellisense \(Christian Kohler\)](https://marketplace.visualstudio.com/items?itemName=christian-kohler.path-intellisense)
	- [Search node\\_modules \(Jason Nutter\)](https://marketplace.visualstudio.com/items?itemName=jasonnutter.search-node-modules)

## **JavaScript**

- CodeRunner, Live Server
- $\bullet$  Run; F5, Ctrl + F5, Ctrl + Alt + N (CodeRunner)
- Live Server:
	- $\circ$  Open with Live Server; Alt + L, Alt + O
	- $\circ$  Stop Live Server; Alt + L, Alt + C
- [ESLint \(Dirk Baeumer\)](https://marketplace.visualstudio.com/items?itemName=dbaeumer.vscode-eslint) VS Code ESLint extension
- [Turbo Console Log \(ChakrounAnas\)](https://marketplace.visualstudio.com/items?itemName=ChakrounAnas.turbo-console-log)
- [Disable eslint rule \(WooodHead\)](https://marketplace.visualstudio.com/items?itemName=WooodHead.disable-eslint-rule)
- [JavaScript \(ES6\) code snippets \(charalampos karypidis\)](https://marketplace.visualstudio.com/items?itemName=xabikos.JavaScriptSnippets)
- [vscode-js-import \(wangtao0101\)](https://marketplace.visualstudio.com/items?itemName=wangtao0101.vscode-js-import)

## **TypeScript**

- Run with Live Server: CTRL +  $ALT + N$
- Run with F5; .vscode
	- launch.json

```
{
     "version": "0.2.0",
     "configurations": [
         {
              "type": "node",
              "request": "launch",
              "name": "Launch Program",
              "program":
"${workspaceFolder}/typescript/out/hello.js",
```

```
 "outFiles": ["${workspaceFolder}/**/*.js"]
             }
        ]
  }
\circ tasks.json; Start ts-watch, CTRL + SHIFT + B
  {
        "version": "2.0.0",
        "tasks": [
```

```
 {
          "type": "typescript",
          "tsconfig": "tsconfig.json",
          "option": "watch",
          "problemMatcher": [
               "$tsc-watch"
          ],
          "group": "build"
     }
 ]
```
• Run with nodemon;

}

```
$ npm install ts-node --save-dev
$ npm install nodemon --save-dev
```
package.json

```
 "scripts": {
     "start": "npm run build:live",
     "build": "tsc -p .",
     "build:live": "nodemon --watch 'src/**/*.ts' --exec 'ts-node'
src/index.ts"
   }
```
- [Comments in Typescript \(s.albert\)](https://marketplace.visualstudio.com/items?itemName=salbert.comment-ts)
- [json2ts \(Gregor Biswanger\)](https://marketplace.visualstudio.com/items?itemName=GregorBiswanger.json2ts)
- [Move TS Move TypeScript files and update \(tnrich\)](https://marketplace.visualstudio.com/items?itemName=tnrich.move-ts-js)
- [TSLint \(Microsoft\)](https://marketplace.visualstudio.com/items?itemName=ms-vscode.vscode-typescript-tslint-plugin)
- [TypeScript Extension Pack \(Loiane Groner\)](https://marketplace.visualstudio.com/items?itemName=loiane.ts-extension-pack)
- [TypeScript Hero \(Christoph Bühler\)](https://marketplace.visualstudio.com/items?itemName=rbbit.typescript-hero)
- [TypeScript Importer \(pmneo\)](https://marketplace.visualstudio.com/items?itemName=pmneo.tsimporter)
- [TypeScript Toolbox \(DSKWRK\)](https://marketplace.visualstudio.com/items?itemName=DSKWRK.vscode-generate-getter-setter)

#### **Vue.js**

- [Vetur \(Pine Wu\)](https://marketplace.visualstudio.com/items?itemName=octref.vetur)
- [Vue VS Code Extention Pack \(sarah.drasner\)](https://marketplace.visualstudio.com/items?itemName=sdras.vue-vscode-extensionpack)
- [Vue VSCode Snippets \(sarah.drasner\)](https://marketplace.visualstudio.com/items?itemName=sdras.vue-vscode-snippets) Vue VSCode Snippets

#### **React.js**

• [React Native Tools \(Microsoft\)](https://marketplace.visualstudio.com/items?itemName=msjsdiag.vscode-react-native) React Native Tools

## **PYTHON**

- [Python Microsoft](https://marketplace.visualstudio.com/items?itemName=ms-python.python) Python extension for Visual Studio Code
- [Pylint Microsoft](https://marketplace.visualstudio.com/items?itemName=ms-python.pylint) Pylint extension for Visual Studio Code
- [Python Type Hint njqdev](https://marketplace.visualstudio.com/items?itemName=njqdev.vscode-python-typehint) Python Type Hint
- [Python Extended Taiwo Kareem](https://marketplace.visualstudio.com/items?itemName=tushortz.python-extended-snippets) Python Extended

## **ESP32**

[Espressif IDF \(Espressif Systems\)](https://marketplace.visualstudio.com/items?itemName=espressif.esp-idf-extension) ESP-IDF VS Code Extension

### **ARDUINO**

• [Arduino \(Microsoft\)](https://marketplace.visualstudio.com/items?itemName=vsciot-vscode.vscode-arduino) Visual Studio Code extension for Arduino

### **C/C++**

- [Better C++ Syntax \(Jeff Hykin\)](https://marketplace.visualstudio.com/items?itemName=jeff-hykin.better-cpp-syntax)
- [C/C++ \(Microsoft\)](https://marketplace.visualstudio.com/items?itemName=ms-vscode.cpptools) C/C++ for Visual Studio Code
- [C/C++ Extension Pack \(Microsoft\)](https://marketplace.visualstudio.com/items?itemName=ms-vscode.cpptools-extension-pack) C/C++ Extension Pack
- [C/C++ Themes \(Microsoft\)](https://marketplace.visualstudio.com/items?itemName=ms-vscode.cpptools-themes) C/C++ Extension UI Themes
- [CMake \(twxs\)](https://marketplace.visualstudio.com/items?itemName=twxs.cmake) CMake For VisualStudio Code
- [CMake Tools \(Microsoft\)](https://marketplace.visualstudio.com/items?itemName=ms-vscode.cmake-tools) CMake Tools

### **Themes**

- **[Material Icon Theme \(Philipp Kief\)](https://marketplace.visualstudio.com/items?itemName=PKief.material-icon-theme) Material Icon Theme**
- [Palenight Theme \(Olaolu Olawuyi\)](https://marketplace.visualstudio.com/items?itemName=whizkydee.material-palenight-theme)
- [Community Material Theme \(Equinusocio\)](https://marketplace.visualstudio.com/items?itemName=Equinusocio.vsc-community-material-theme)
- [Night Owl Theme \(AncientLord\)](https://marketplace.visualstudio.com/items?itemName=AncientLord.nightowl-theme)

## **Other Extensions**

- [C# \(Microsoft\)](https://marketplace.visualstudio.com/items?itemName=ms-dotnettools.csharp) C# for Visual Studio Code (powered by OmniSharp)
- [Doxygen Documentation Generator \(Christoph Schlosser\)](https://marketplace.visualstudio.com/items?itemName=cschlosser.doxdocgen) Generate Doxygen Comments in VS Code
- [DokuWiki \(Etienne Faisant\)](https://marketplace.visualstudio.com/items?itemName=kirozen.dokuwiki) DokuWiki README
- [Excel Viewer \(GrapeCity\)](https://marketplace.visualstudio.com/items?itemName=GrapeCity.gc-excelviewer) Excel Viewer
- [GitHub Pull Requests and Issues \(GitHub\)](https://marketplace.visualstudio.com/items?itemName=GitHub.vscode-pull-request-github)
- [GitLens Git supercharged \(GitKraken\)](https://marketplace.visualstudio.com/items?itemName=eamodio.gitlens)
- [Korean Language Pack for Visual Studio Code \(Microsoft\)](https://marketplace.visualstudio.com/items?itemName=MS-CEINTL.vscode-language-pack-ko) VS Code용 한국어 팩
- [Live Share \(Microsoft\)](https://marketplace.visualstudio.com/items?itemName=MS-vsliveshare.vsliveshare) Microsoft Visual Studio Live Share
- [Live Share Audio \(Microsoft\)](https://marketplace.visualstudio.com/items?itemName=MS-vsliveshare.vsliveshare-audio) Visual Studio Live Share Audio
- Markdown Preview Enhanced (Yiyi Wang) **[Markdown All in One \(Yu Zhang\)](https://marketplace.visualstudio.com/items?itemName=yzhang.markdown-all-in-one)**
- ??Remote Containers (Microsoft)
- [Remote SSH \(Microsoft\)](https://marketplace.visualstudio.com/items?itemName=ms-vscode-remote.remote-ssh) Visual Studio Code Remote SSH
- Remote SSH: Editing Configuration Files (Microsoft) Visual Studio Code Remote SSH: Editing Configuration Files
- Remote - [WSL \(Microsoft\)](https://marketplace.visualstudio.com/items?itemName=ms-vscode-remote.remote-wsl) WSL (Microsoft) Visual Studio Code WSL
- [Remote Development \(Microsoft\)](https://marketplace.visualstudio.com/items?itemName=ms-vscode-remote.vscode-remote-extensionpack) Visual Studio Code Remote Development Extension Pack
- ??SVG Viewer (cssho)
- ??Visual Studio Codespaces (Microsoft)
- Visual Studio IntelliCode (Microsoft) [IntelliCode \(Microsoft](https://marketplace.visualstudio.com/items?itemName=VisualStudioExptTeam.vscodeintellicode) Visual Studio IntelliCode
- **[REST Client \(Huachao Mao\)](https://marketplace.visualstudio.com/items?itemName=humao.rest-client)** REST Client
- [Deprecated] Debugger for Chrome (Microsoft)
- [Auto Close Tag \(Jun Han\)](https://marketplace.visualstudio.com/items?itemName=formulahendry.auto-close-tag)
- [Auto Rename Tag \(Jun Han\)](https://marketplace.visualstudio.com/items?itemName=formulahendry.auto-rename-tag)
- [Bookmarks \(Alessandro Fragnani\)](https://marketplace.visualstudio.com/items?itemName=alefragnani.Bookmarks)
- [Document This \(oouo-diogo-perdigao\)](https://marketplace.visualstudio.com/items?itemName=oouo-diogo-perdigao.docthis)
- ESLint
- [Formatting Toggle \(tombonnike\)](https://marketplace.visualstudio.com/items?itemName=tombonnike.vscode-status-bar-format-toggle)
- [Git History \(Don Jayamanne\)](https://marketplace.visualstudio.com/items?itemName=donjayamanne.githistory)
- Highlight Matching Tag (vincasit)
- [HTML CSS Support \(ecmel\)](https://marketplace.visualstudio.com/items?itemName=ecmel.vscode-html-css)
- IntelliCode
- [jumpy \(wmaurer\)](https://marketplace.visualstudio.com/items?itemName=wmaurer.vscode-jumpy)
- [Prettier Code formatter \(Prettier\)](https://marketplace.visualstudio.com/items?itemName=esbenp.prettier-vscode)
- [Sass \(Syler\)](https://marketplace.visualstudio.com/items?itemName=Syler.sass-indented)
- [Source maps navigator \(Vladimir Kotikov\)](https://marketplace.visualstudio.com/items?itemName=vlkoti.vscode-sourcemaps-navigator)
- [Todo Tree \(Gruntfuggly\)](https://marketplace.visualstudio.com/items?itemName=Gruntfuggly.todo-tree)
- Vetur

From: <https://theta5912.net/>- **reth**

Permanent link: **<https://theta5912.net/doku.php?id=public:computer:vscode&rev=1672714552>**

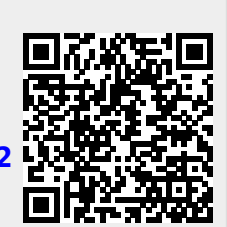

Last update: **2023/01/03 11:55**